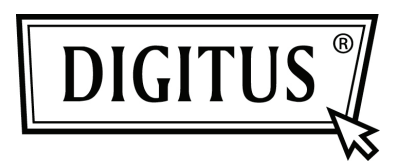

# **CABLE ADAPTATEUR USB 3.0 VERS SATA 3.0**

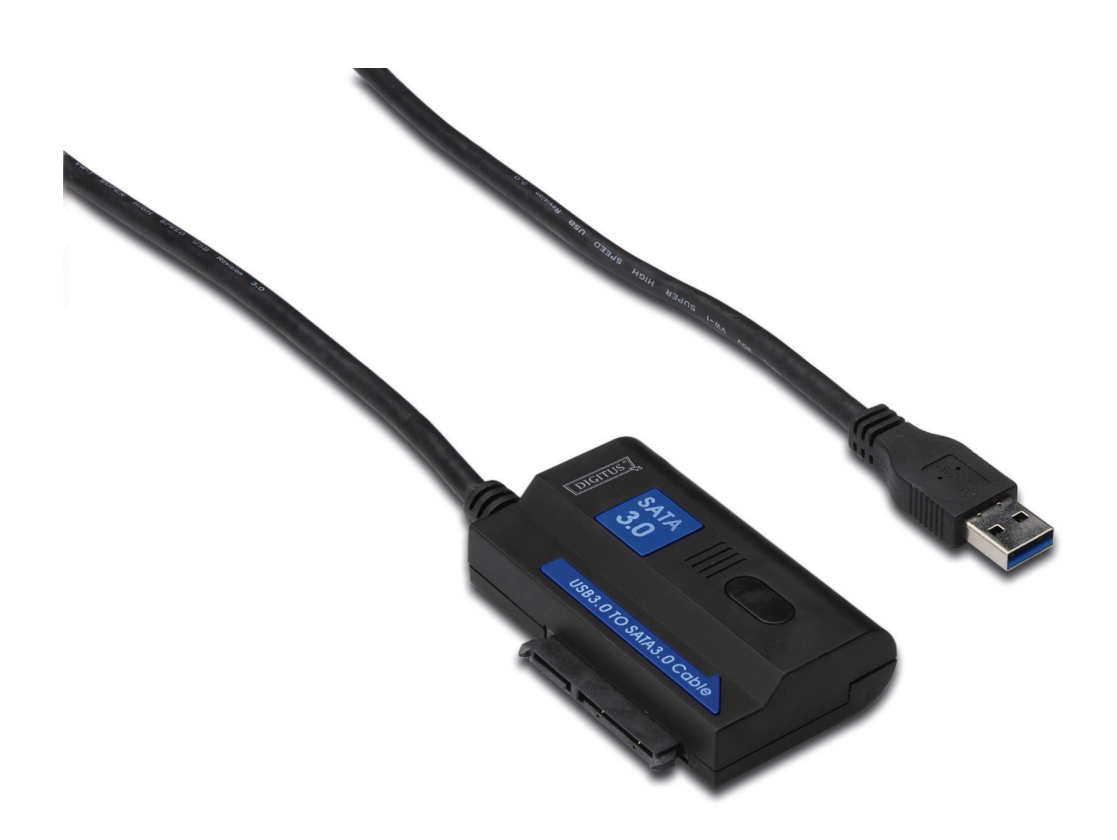

**Manuel de l'utilisateur DA-70326** 

#### **Introduction :**

Grâce à ce dispositif qui réalise la connexion d'un PORT USB 3.0 d'un ordinateur PC à un PORT SATA, vous pouvez rendre amovible un disque dur SATA de 2,5 ou 3,5 pouces. Les utilisateurs peuvent ainsi accéder librement aux données avec un taux de transfert élevé. Ils peuvent également brancher d'autres dispositifs au port SATA. Le câble USB 3.0 mesure 1,2 m et donc votre disque dur peut être placé à un endroit plus commode.

#### **Spécifications et caractéristiques :**

- Conforme aux spécifications USB 3.0 (Universal Serial Bus ou bus série universel), compatible avec les spécifications USB 2.0 et 1.1
- Taux de transfert prise en charge : super débit (5 Gbit/s) / débit élevé (480 Mbit/s) / plein débit (12 Mbit/s) / faible débit (1,5 Mbit/s)
- Conforme à la norme Serial ATA 3.0
- Prise en charge des associations SATA 1,5 Gbit/s / 3,0 Gbit/s / 6,0 Gbit/s,
- Prise en charge de dispositif, de lecteur de disque optique (ODD) ou de disque dur SATA de 2,5 et 3,5 pouces,
- Alimentation électrique : 100~240 V AC, 50/60 Hz (en entrée), 12V DC 2 A (en sortie)
- Voyants lumineux d'information
- Prise en charge sous Windows 2000/XP/Vista/7, Mac 9.2 ou supérieur

## **Plan Image: USB3.0** LED Activity indicator Port - SATA Port **SATA HDD Drive**

**DC Power input** 

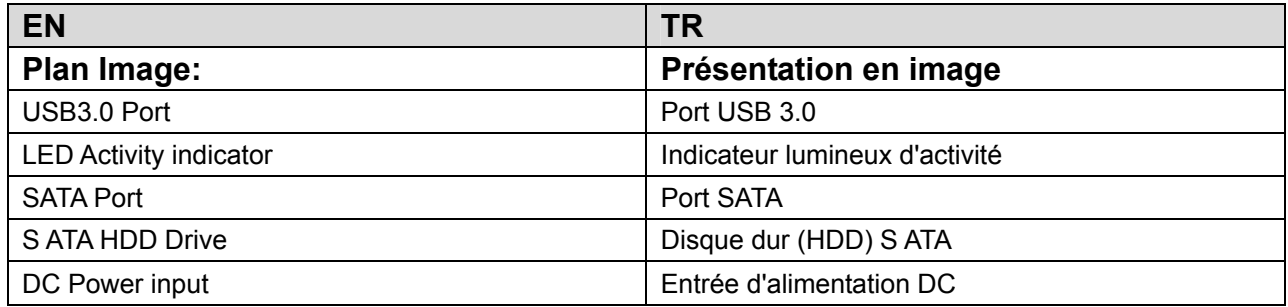

#### **Schéma de connexion du produit :**

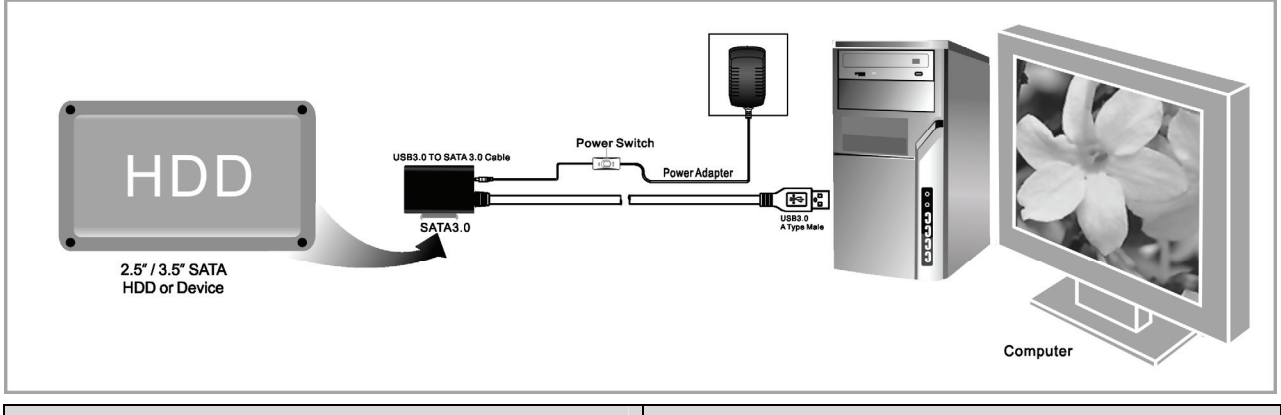

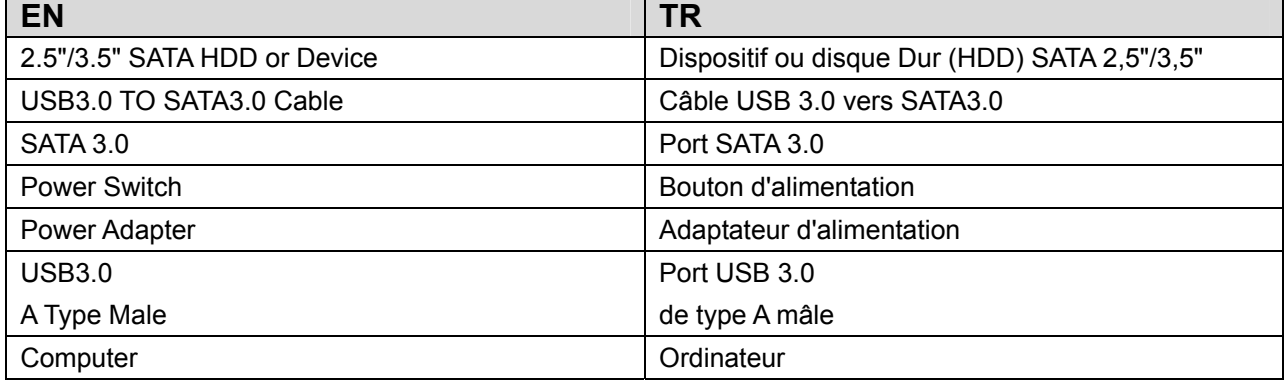

#### **Application**

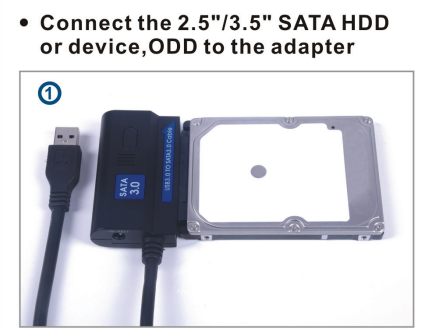

• Connect the USB 3.0 cable to the<br>USB 3.0 port on your computer

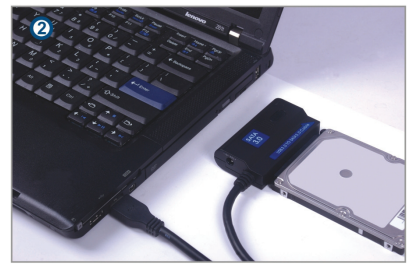

• Connect the power and<br>turn it on

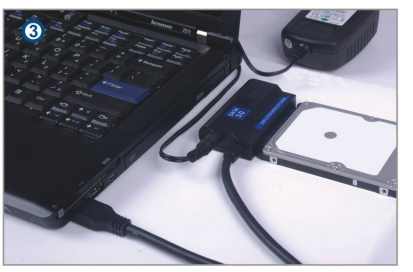

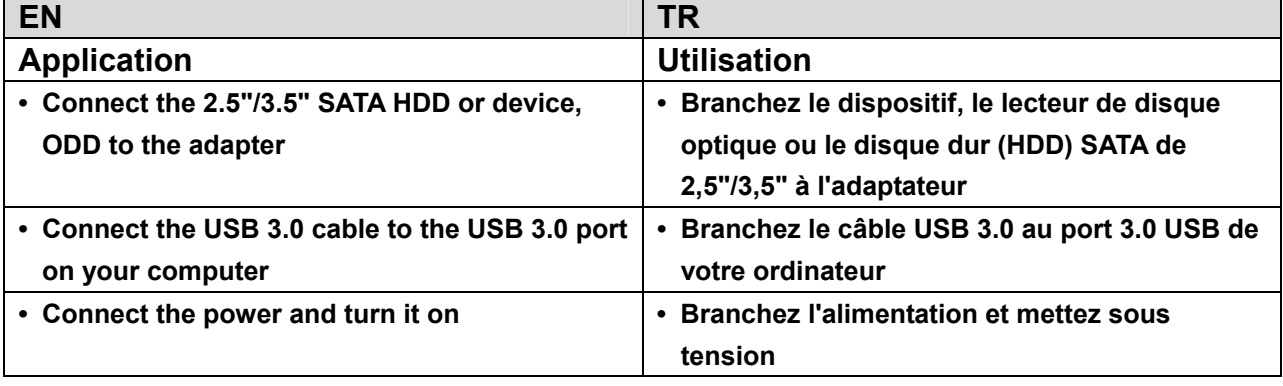

#### **Mode d'emploi :**

- 1. Vérifiez que votre disque dur, votre câble USB 3.0 vers SATA 3.0 et l'alimentation électrique AC sont prêts à l'emploi.
- 2. Branchez le port SATA du dispositif au disque dur (ou dispositif à port SATA).
- 3. Branchez l'alimentation du dispositif, et ensuite appuyez le bouton d'alimentation. L'alimentation est correcte si le voyant lumineux rouge est allumé.
- 4. Branchez la prise USB 3.0 du dispositif au port USB 3.0 de votre ordinateur PC. Tous les branchements sont corrects si le voyant lumineux violet est allumé (les voyants lumineux rouge et bleu sont également allumés). Vous pouvez ensuite accéder librement aux données.
- 5. Le disque dur est automatiquement détecté lorsque toutes les connexions ont été établies, vous pouvez ensuite accéder aux données. (Le voyant lumineux bleu clignote lorsque l'accès aux données est en cours)

### **AVERTISSEMENT :**

- 1. Placez le dispositif sur le bureau et assurez-vous qu'il reste immobile après avoir connecté le disque dur, ensuite branchez l'alimentation. Ne retirez pas le disque dur lors de l'accès, sinon vous risquez de perdre des données, voire d'endommager le disque dur.
- 2. Si le système ne réussit pas à détecter automatiquement le dispositif, vous devez formater le disque dur en utilisant le "Gestionnaire de disque" ou "les outils de disque".
- 3. Le taux de transfert peut atteindre le taux nominal d'un port USB 3.0 si vous posséder également un port USB 3.0 sur votre ordinateur pour accéder aux données.
- 4. Veuillez vérifier que le dispositif a été branché ou non à un port USB 3.0, si le taux de transfert n'atteint pas le taux d'un port USB 3.0. Il est possible que vous remarquiez des différences au niveau du taux de transfert si les disques durs sont différents.